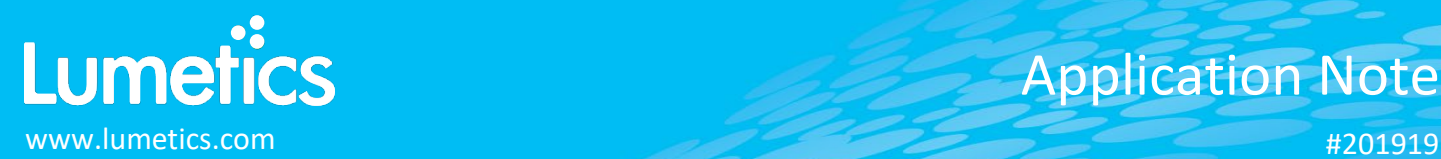

# **xSight – Spheryx**

#### **INTRODUCTION**

The Lumetics LINK<sup>TM</sup> software platform scans network locations for new measurement data files, copies data directly to a centralized database, and provides a powerful user interface for rapid multi-measurement multi-technique data aggregation, visualization, analysis, and reporting. LINK employs a client/server-based architecture where the LINK server hardware is provided by the end user and resides on the end user's network. The LINK client is a portable web-based application that may be placed on any computer with network connectivity to the LINK server. For successful import, the LINK webserver requires read access to the folders where user data resides.

The xSight system is a total holographic characterization technology that non-invasively yields a wealth of information with precise, reliable and accurate quantitative measurements of suspended particles in complex samples. This technology has the unique ability to distinguish different distributions in multi-component suspensions – even when they are the same size.

#### **DETAILS**

LINK requires a CSV import for xSight data. The data files are generated automatically by the xSight software.

The following raw curve data may be imported, in addition to all available instrument/analysis settings and parameters calculated by the instrument software:

- Count/Concentration/Count per Container vs. Particle Diameter
- Count/Concentration/Count per Container vs. Refractive Index
- Count/Concentration/Count per Container vs. Time
- Average Refractive Index vs. Particle Diameter
- Velocity vs. Z

Particle count/concentration for each supported morphological parameter occurs at a pre-defined bin spacing and measurement range as per the table in the Users Manual located in the software help menu (section 4.44).

Import Method options can be defined and calculated each measurement during import if it is first created/defined and then requested within an Import Method. The default Morphologi G3-specific import method settings are:

- o Default Sub-Populations: **None**
- o Number of Thumbnails to Crop: **250**
- o Ignore Thumbnails less than: **5 µm**
- o Import Images in order of Largest-to-Smallest: **Yes**
- o Automated Metadata Extraction: **None**
- o Dilution Factor: **1 (no dilution)**

#### **Sub-Populations**

In addition to the total particle population data set, sub-populations based morphological parameter filters may be generated at the point of measurement import. An unlimited number of sub-populations may be specified for each measurement. For each sub-population, the particle count/concentration vs. morphological parameter will be available, as well as representative particle thumbnail images. The sub-populations do not count towards the measurement limit per project. Additional Sub-Populations will affect import speeds.

When creating as sub-population, select a **Morphological Parameter** from the pre-defined list and specify the filter criteria. Select the **+** to add the filter term to the **Live Expression View**. The **Live Expression View** can be edited directly. Brackets, mathematical operators/values, logical ANDs or ORs are valid operators. Syntax must be exact, for successful application.

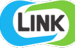

# **Thumbnail Images**

Specify the maximum number of particle thumbnail images to be imported to the LINKdb for each measurement population. Apply a size threshold (the default is 5 microns). Choose whether particles should be first sorted from largest to smallest (based on ECD) or imported in their order of appearance during the analysis. These selections apply to the total particle population and all defined sub-populations.

# **Automated Metadata Extraction**

Specify criteria for automated metadata extraction from measurement file fields (e.g. Comments, File Name, Import Path etc…) utilizing specified delimiters. Both metadata name and value may be extracted or only the value only.

# **Dilution Factor**

Specify a dilution factor for automated particle count/concentration data adjustment. This selection applies to the total particle population and all defined sub-populations. A LNK\_Dilution\_Factor may also be applied after import, utilizing the **Add/Edit LINKdb Fields** feature.

# **EXAMPLES**

Included below are example dashboards from xSight measurement files:

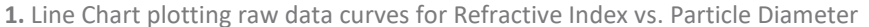

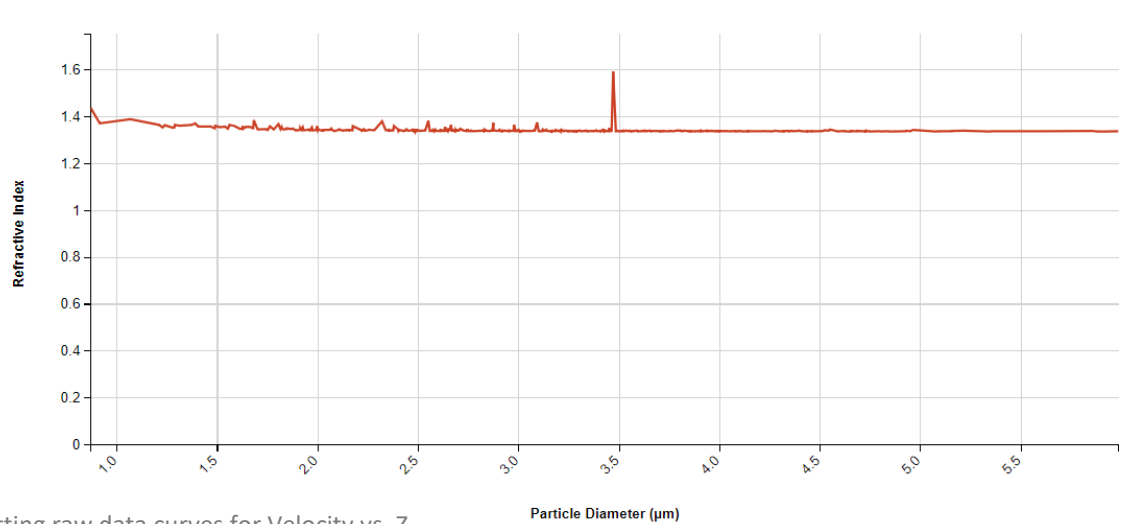

**2.** Line Chart plotting raw data curves for Velocity vs. Z

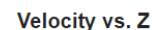

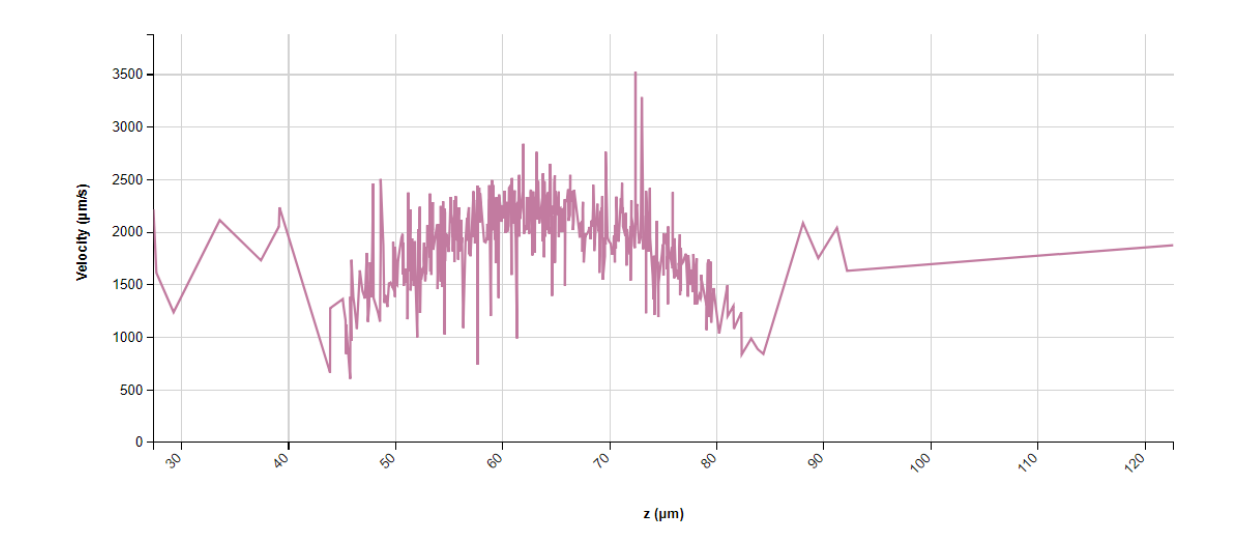

**Refractive Index vs. Particle Diameter** 

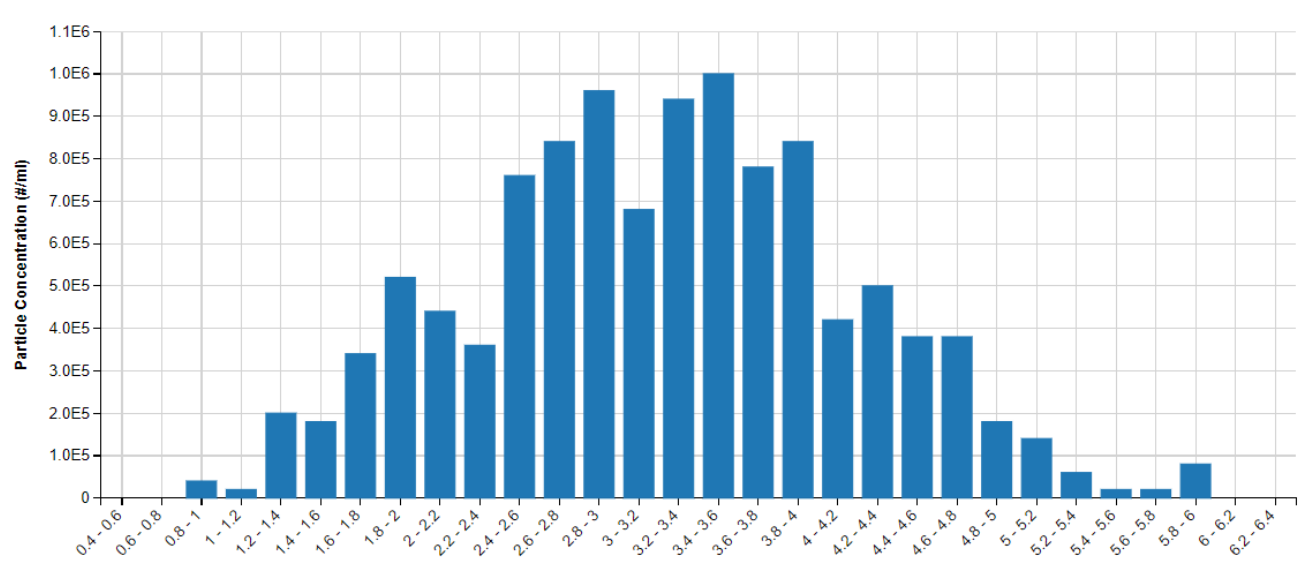

#### **3.** Histogram plotting binned raw data for Particle Concentration vs. Diameter

Particle Diameter (µm)

#### **4.** Tabular Summary examples

Measurement Summary Table – Measurement Results

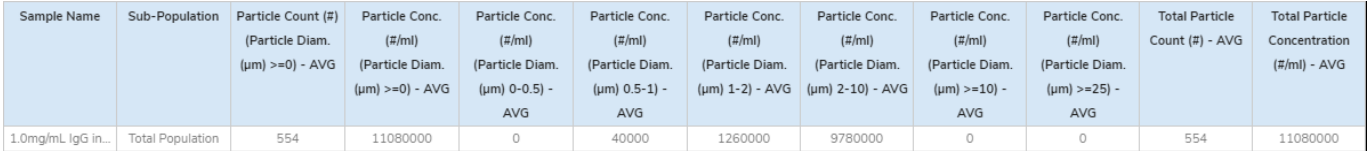

Measurement Summary Table – Instrument Settings

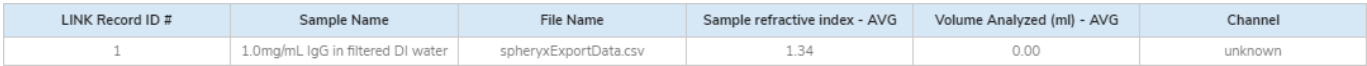

#### **DASHBOARD DOWNLOAD**

Included below is a link to downloadable dashboards for xSight measurement files:

<http://lumetics.com/dashboards/xSight/xSight.zip>

# **CONTACT LUMETICS**

For direct assistance, please contact Lumetics LINK™ Support:

**E-mail:** [support@lumetics.com](mailto:support@lumetics.com) **Phone:** 1.613.614.874 **Website:** <http://lumetics.com/>

## **Particle Concentration vs. Diameter**

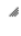

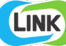